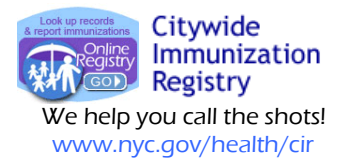

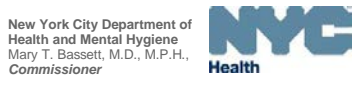

 Phone: (347) 396-2400 Fax: (347) 396-2559

## **How to Generate Your Facility's Influenza Coverage Reports, Recall Lists and Letters**

**1. After logging in to the Online Registry, on the top-horizontal navigation bar, click to open the Tools section, Coverage Reports tab. Click on the new link, "Standard or Flu Coverage."** 

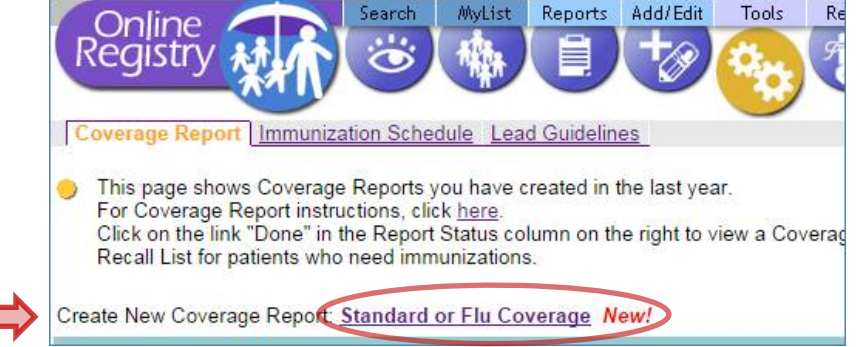

**2. Shown below is the new Coverage Report screen. Near the bottom of the screen, you will find choices for flu coverage reports by age range, and criteria for inclusion. You may choose more than one report at a time to run:**

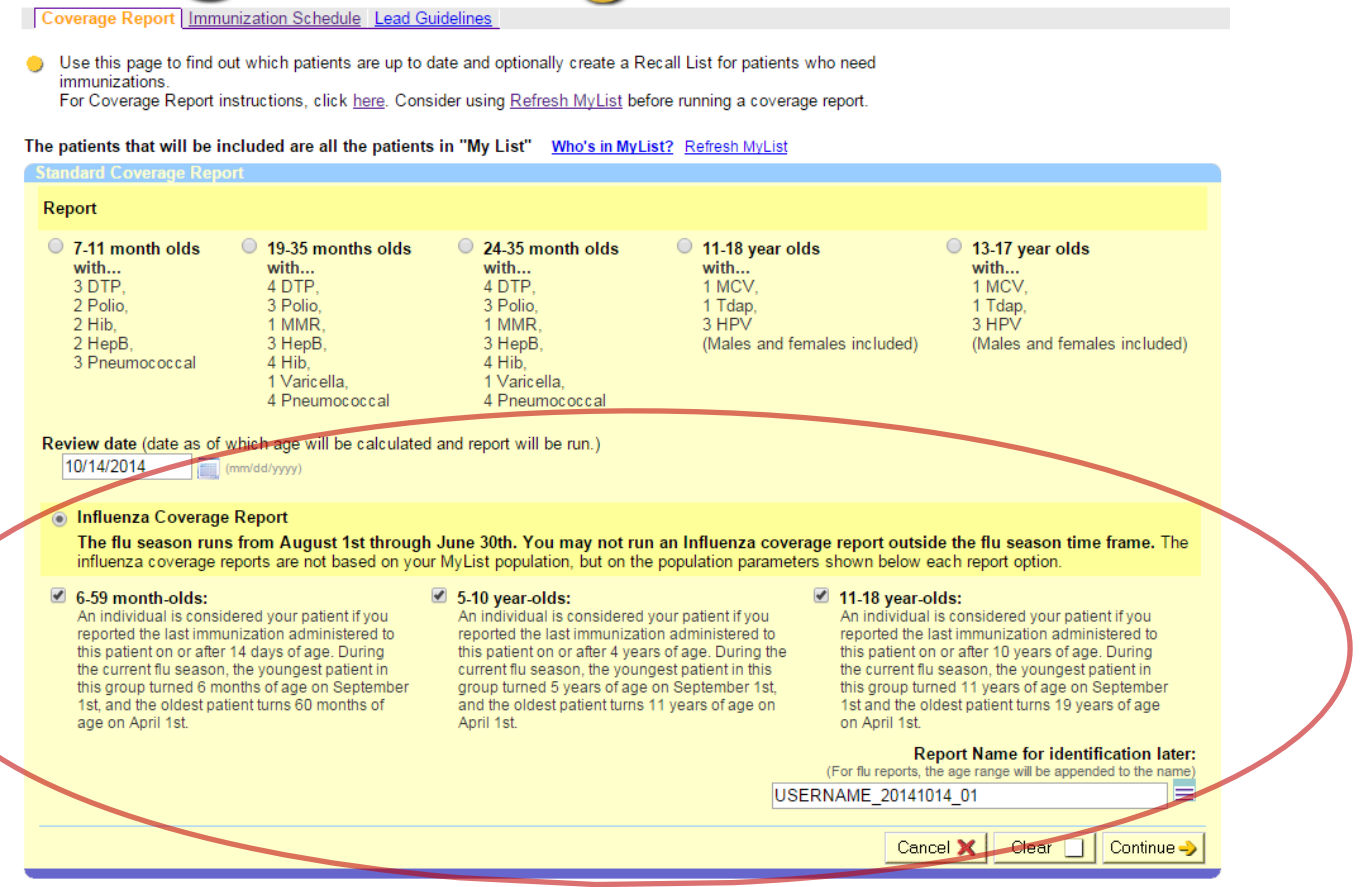

**Once completed, the report names will automatically include the age range descriptions for each flu report.**

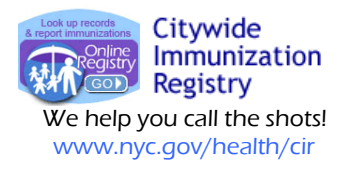

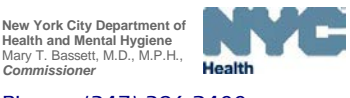

 Phone: (347) 396-2400 Fax: (347) 396-2559

**3. Coverage Results: The reports will take some time to finish for facilities that serve a large number of patients. Please be patient. The total number of patients and the percent who are up-to-date (UTD) for flu will be listed. Reports are complete when "Done" appears in the "Report Status" column.** 

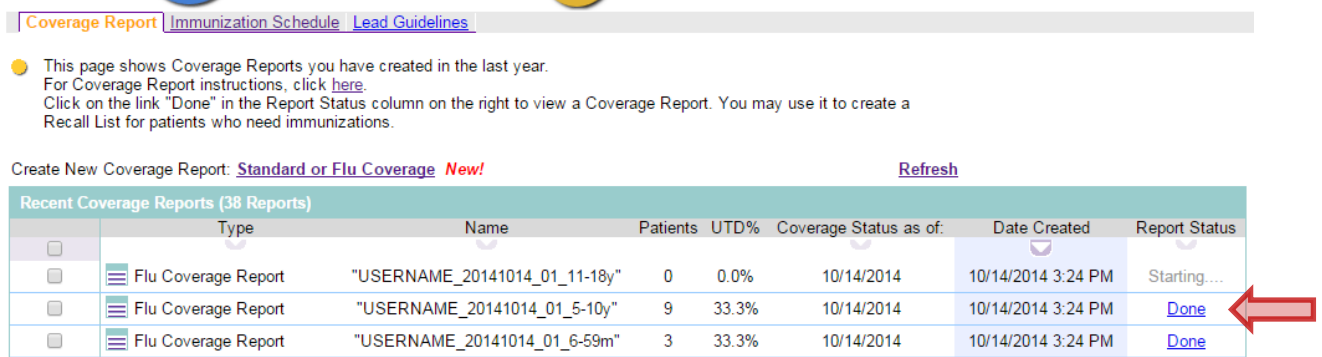

**To view a list of patients who do not meet the criteria for flu UTD, click on the corresponding "Done" link.** 

**4. You are now viewing a list of patients Coverage Report** Immunization Schedule Lead Guideline **who are not UTD for flu according to**  This page lists the results of your Coverage report **CIR records.** Flu Coverage Report: USERNAME\_20141014 3 of 9 patients are up to date (33.3%). Flu cohort with Doses:<br>Due for Influenza **To create a Recall list, labels and/or**  As Of: an age range of:<br>5yr - 10yr  $10/14/2014$ **letters, click**  Create Recall List Create Recall List 6 of 9 patients are not up to date (66.7%) Last/First Kent, Clark M 07/28/2009 Mouse, Mickey M 11/01/2007 Mouse, Mini M 06/21/2007 Papadouka, Vassilika 11/15/2006 Papadouka, Vassiliki 01/01/2006 Simpson, Bart M 08/19/2009 **5.** You are now in the "Reminder/Recall" section. You may review your list of patients. **(a) To view a record, click on**  Reminder / Recall Create New Recall Create Custom Recall **the patient name. To return to**  Our records show that these patients may need the vaccines as shown To recall patients based on up to date rates, use the Coverage Report Tool **the list, click on the back**  For Recall/Reminder instructions, click here To recall patients, first review the records and add any immunizations that were given but not reported to **button in your browser;**  1. Mark the patients who need Reminder / Recall Letters, then click Continue vour Recall list/iob **(b) To edit an immunization**  Who's in Recall List? Currently showing patients from the selected Coverage Report **record, in the "Update" column**  Last/First Address DOB Last Accessed Last Recall Missing hese patients h nunizations that are DUE NOW **on the right, click on the "Add** 4209 28th St<br>
Long Island City, NY 11101 718-45<br>
212-22<br>
New York, NY 10013 212-22<br>
9246 220  $\left( \mathsf{c}\right)$ *U* Kent, Clark **(a)** M 07/28/2009 09/04/2013 10/12/2014 Influenza-5, MMR-2, Varicella-2  $\blacktriangledown$  $\blacktriangledown$ Edit Addr.<br>Add Imm Mouse, Mickey M 11/01/2007 10/11/2014 10/12/2014 Influenza-4, HepA-2 **Imm" link.**  Influenza-1, HepB-1, DTP-1, Polio- $\overline{\mathcal{L}}$ 347-396-2783 Edit Addr Mouse, Mini M 06/21/2007 11/14/2013 10/12/2014 1, MMR-1, Varicella-1<br>1, MMR-1, Varicella-1<br>The Queens, NY 11428<br>The Theory - School - Controlla-1, 2 Lafayette, 19TH  $\blacktriangledown$ Papadouka, Vassilika F 11/15/2006 10/11/2014 10/12/2014  $\begin{tabular}{l|c|c|c|c|c} \hline Influenza-6, Pblio-3, Varicella-1, & 2 (a5w etv.07) & 212-676-2331 & $\frac{5dz}{2d}dxdd/9$ \\ \hline Influenza-6, Plpe-2, Polio-2, HepA- 125. Wort, NY 10007 & $\frac{5dz}{2d}dxdr/8$ \\ Influenza-6, DTP-2, Polio-2, HepA- 125. Wort 15014 & $\frac{5dz}{2d}dxdr/8$ \\ \hline \end{tabular}$ 212-676-2331 Edit Addr/P **(c) To edit patient contact**   $\blacktriangledown$ Depadouka, Vassiliki F 01/01/2006 10/12/2014 10/12/2014  $\blacktriangledown$ Simpson, Bart M 08/19/2009 09/03/2014 10/12/2014 **information, in the "Update"**   $1-6$  of 6 recor **column on the right, click on**  Cancel X Continue

**the "Edit Add/Ph" link.**

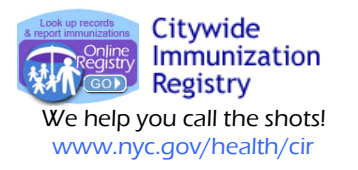

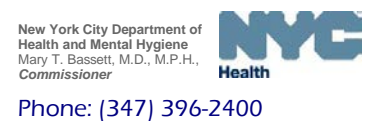

Fax: (347) 396-2559

**6. To create recall list, letters, and labels, follow the four-step instruction near the top of the screen, next to the purple tip arrow:** 

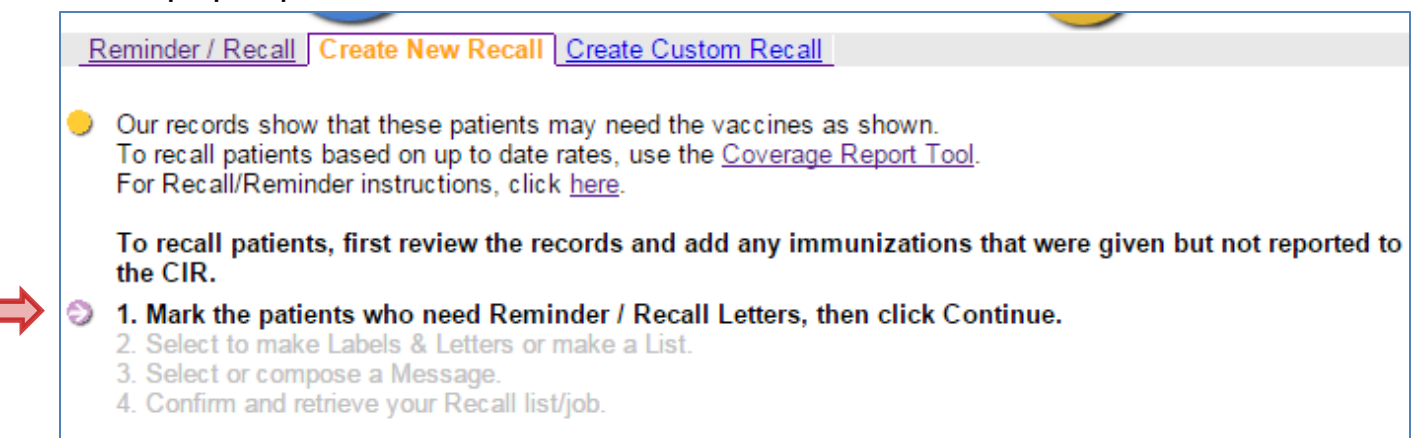

**7. Recall lists, letters, and labels files: The files will take some time to generate for facilities that serve a large number of patients. Please be patient. The files are located in the "Reminder/Recall" tab. When completed the "Status" column will change and appear as illustrated below:** 

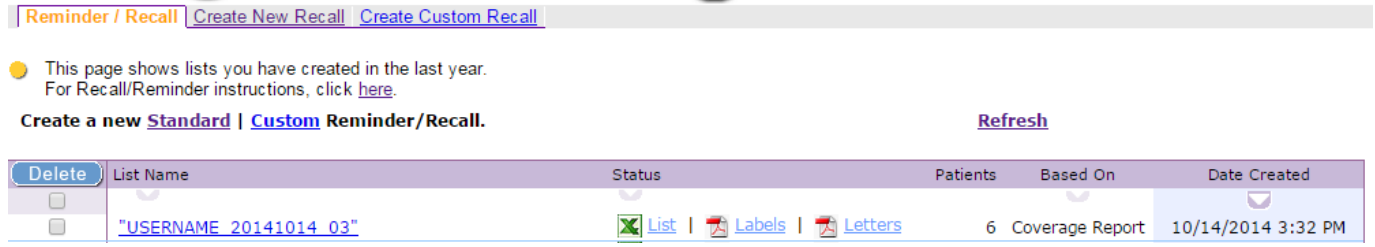

**8. You may use paper preprinted with your office letterhead to print the letters. To print labels, use standard address labels, 1" x 2-5/8"**

**For a review of the Recall instructions, please visit: http://www.nyc.gov/html/doh/downloads/pdf/cir/cir-recall-guide.pdf**